**New Rock Technologies, Inc.**

## **OM Series**

## **User Manual**

OM20 OM50 OM80 OM200

http://www.newrocktech.com

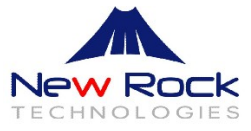

## <span id="page-1-0"></span>**Document Rev.03 (2014-06)**

Added "2.16 Barge-in" and "2.17 Callback on Busy"; and updated "3 \*99 Voice Menu".

#### **Document Rev.02 (2011-11)**

**Document Rev.01 (2011-8)**

**Copyright © 2014 New Rock Technologies, Inc. All Rights Reserved.**

All or part of this document may not be excerpted, reproduced and transmitted in any form or by any means without prior written permission from the company.

<span id="page-2-0"></span>This manual shows how to use OM's features step by step. Some features need to be preset by administrator before you can use. Please refer to **Administrator Manual** for presetting the features by using Web utility.

## **Contents**

<span id="page-3-0"></span>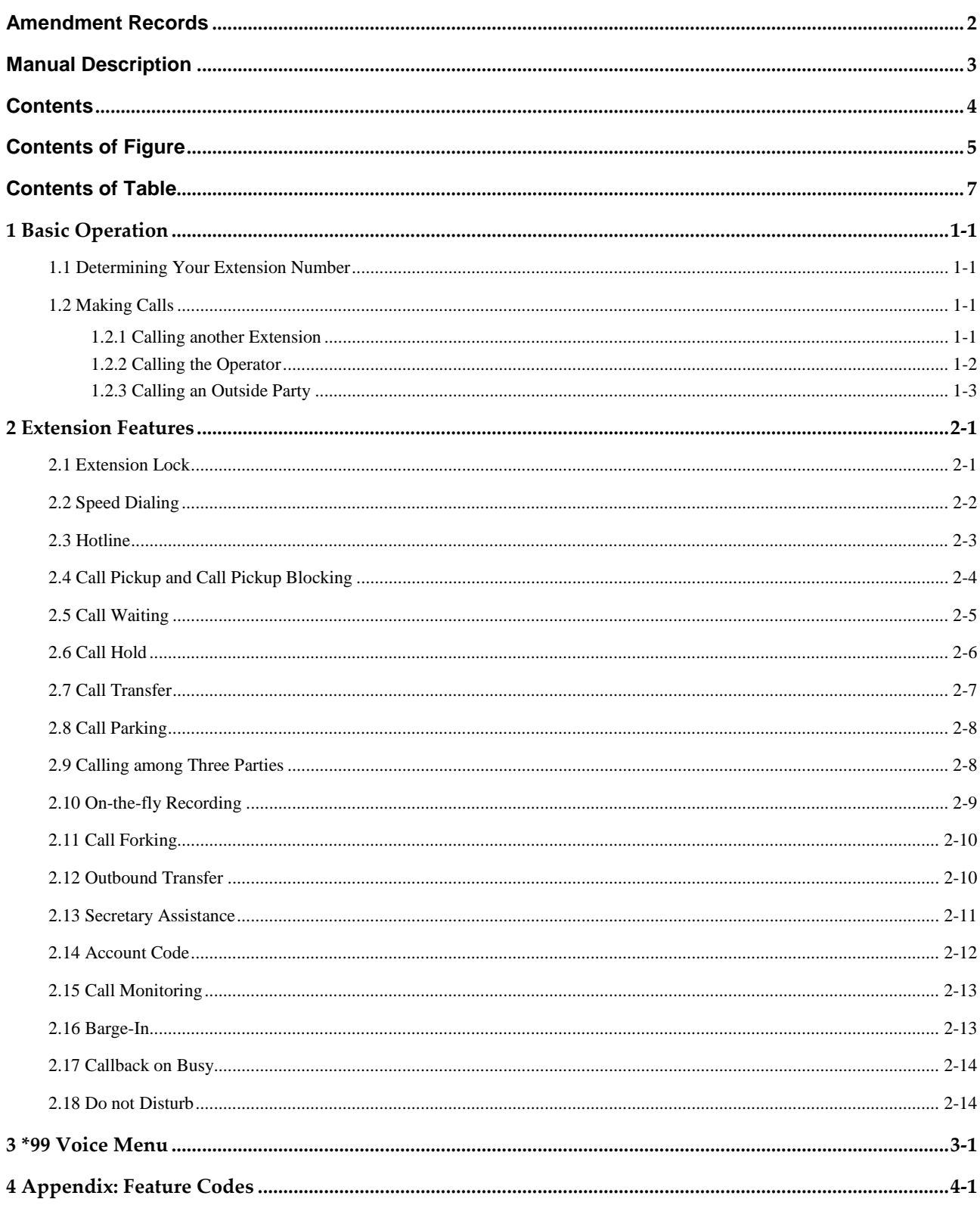

## **Contents of Figure**

<span id="page-4-0"></span>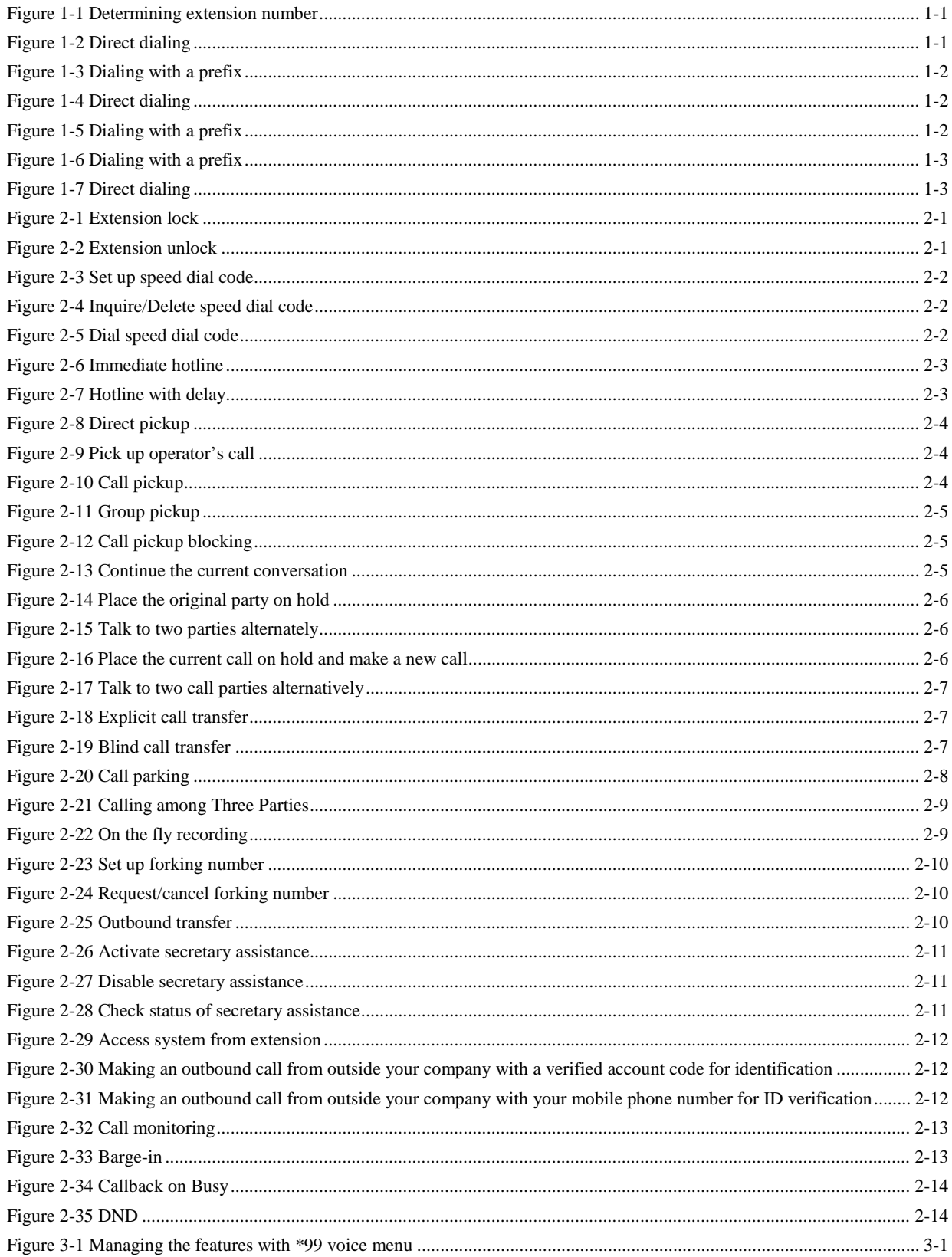

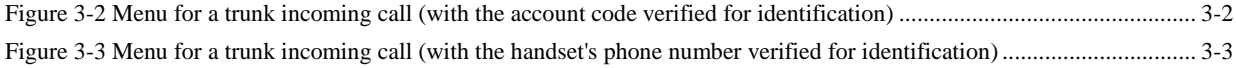

<span id="page-6-0"></span>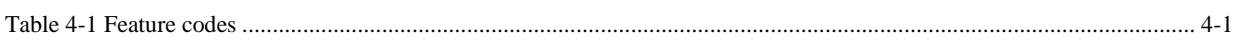

## **Basic Operation**

## <span id="page-8-1"></span><span id="page-8-0"></span>**1.1 Determining Your Extension Number**

Operation: lift the handset and press **#00**.

**Figure 1-1 Determining extension number**

<span id="page-8-4"></span>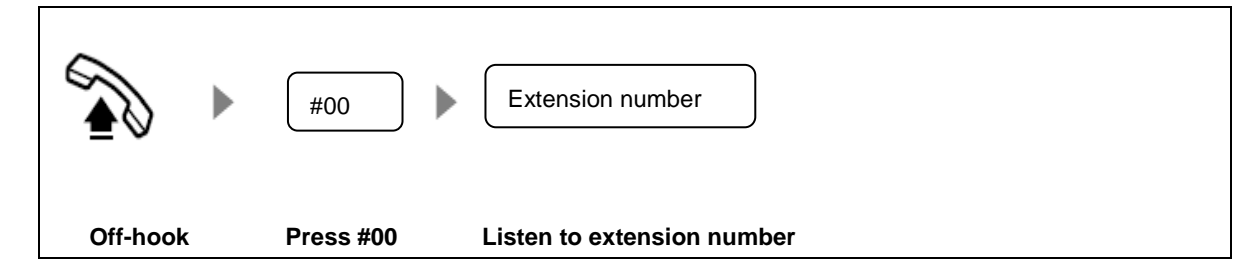

## <span id="page-8-2"></span>**1.2 Making Calls**

#### <span id="page-8-3"></span>**1.2.1 Calling another Extension**

There are two ways to call another extension depending on the dialing scheme of the system set by your administrator.

Direct dialing: dial extension number.

#### <span id="page-8-5"></span>**Figure 1-2 Direct dialing**

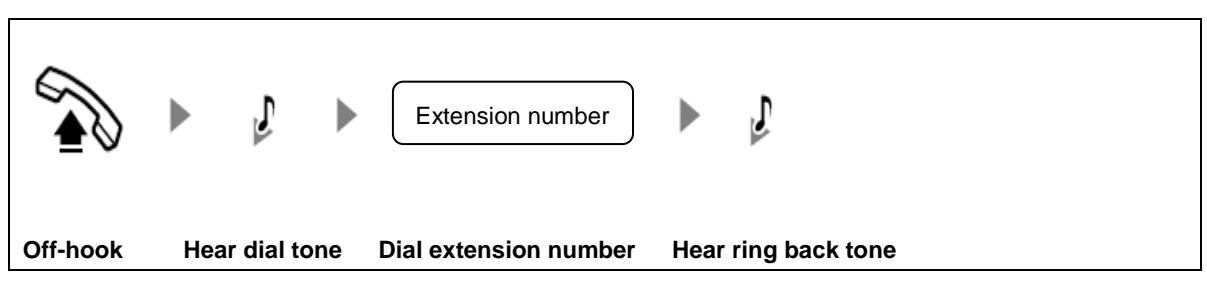

Dialing with a prefix: press **\*** and dial extension number.

#### **Figure 1-3 Dialing with a prefix**

<span id="page-9-1"></span>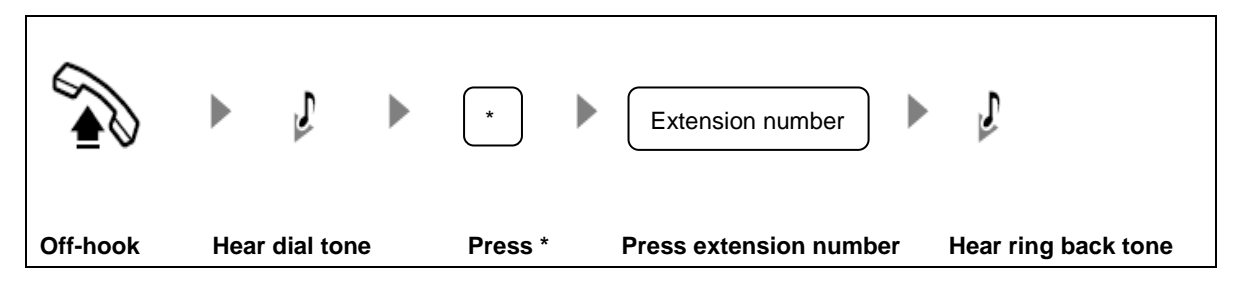

#### <span id="page-9-0"></span>**1.2.2 Calling the Operator**

There are two ways to call the operator depending on the dialing scheme set by your administrator.

Direct Dialing: press **0** or dial operator's extension number.

#### **Figure 1-4 Direct dialing**

<span id="page-9-2"></span>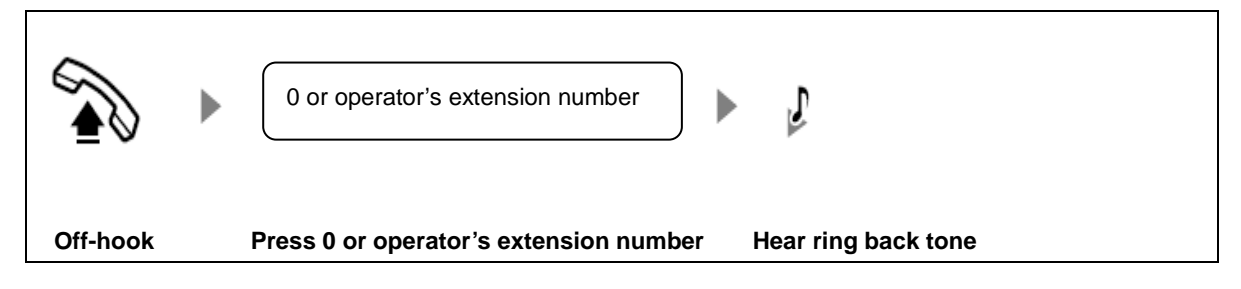

Dialing with a prefix: press **\*** and dial **0** or operator's extension number.

#### **Figure 1-5 Dialing with a prefix**

<span id="page-9-3"></span>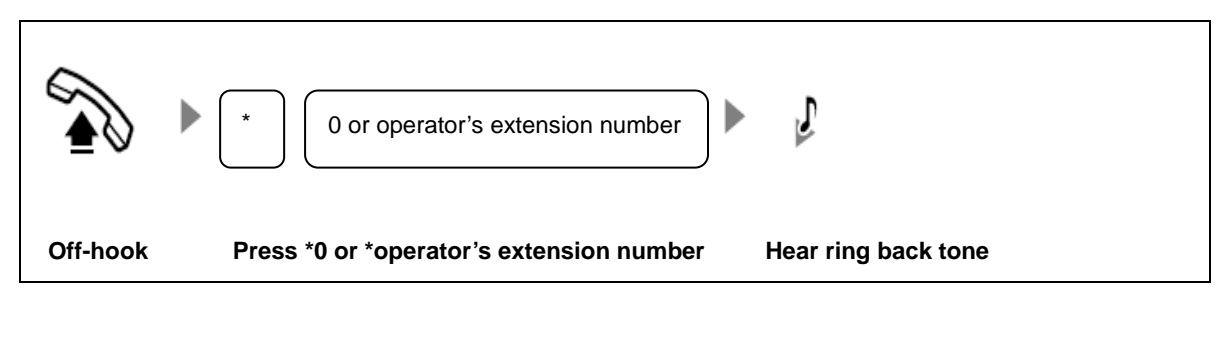

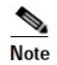

0 is the default prefix for dialing operator, and it can be changed by your administrator.

### <span id="page-10-0"></span>**1.2.3 Calling an Outside Party**

There are two ways to call an outside party depending on the dialing scheme set by your administrator.

Dialing with a prefix: press outbound prefix and followed by the party's numbers.

#### **Figure 1-6 Dialing with a prefix**

<span id="page-10-1"></span>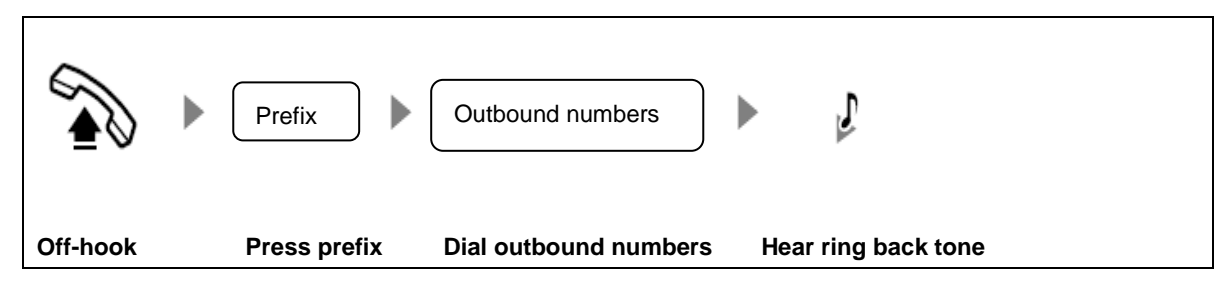

Direct Dialing: dial outbound numbers.

#### **Figure 1-7 Direct dialing**

<span id="page-10-2"></span>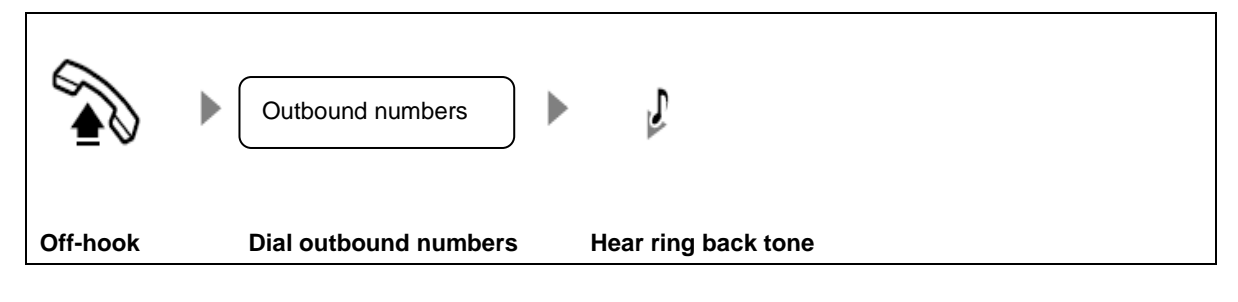

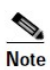

Your extension must have the privilege to call the outside party.

Ask your administrator to find out the privilege of your extension.

# **2 Extension Features**

## <span id="page-12-1"></span><span id="page-12-0"></span>**2.1 Extension Lock**

You can lock up your extension if you don't want others to make outbound calls on your extension.

<span id="page-12-2"></span>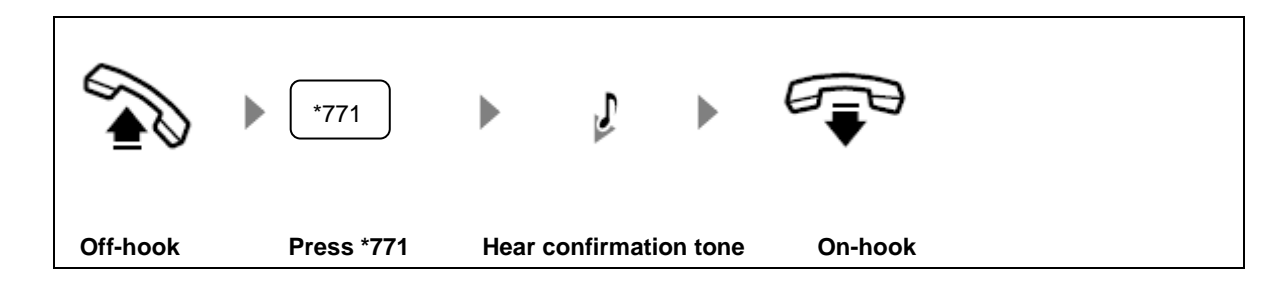

Unlock the phone before calling the outside parties.

#### **Figure 2-2 Extension unlock**

**Figure 2-1 Extension lock**

<span id="page-12-3"></span>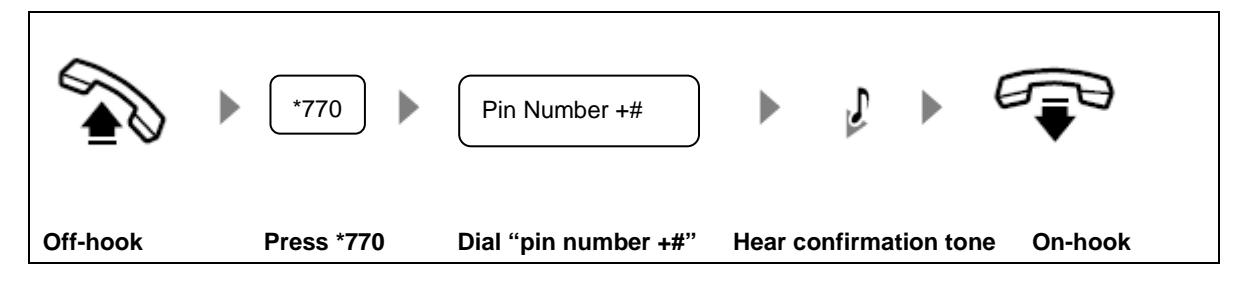

**Note** 

The pin number is assigned by your administrator. If you forget your pin number or you want to change the pin number, please contact the administrator.

## <span id="page-13-0"></span>**2.2 Speed Dialing**

You can assign a 2-digit speed dial code to your frequently dialed phone number for convenience.

#### **Figure 2-3 Set up speed dial code**

<span id="page-13-1"></span>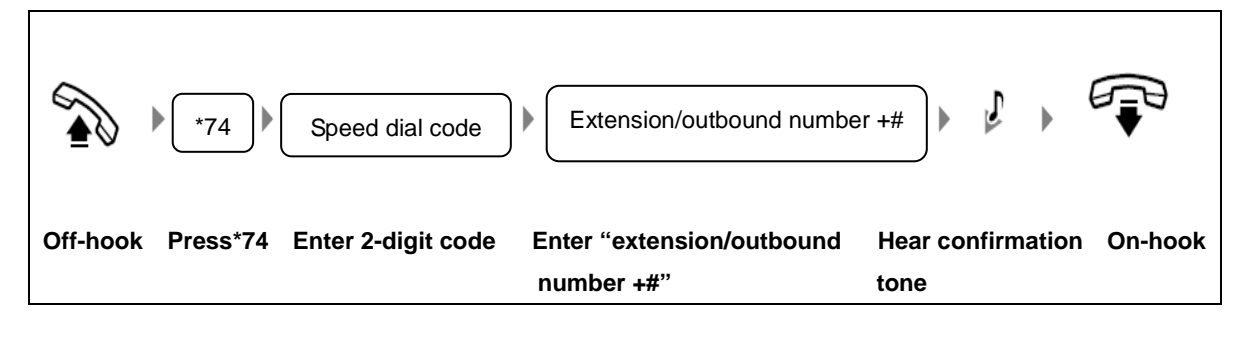

#### **Figure 2-4 Inquire/Delete speed dial code**

<span id="page-13-2"></span>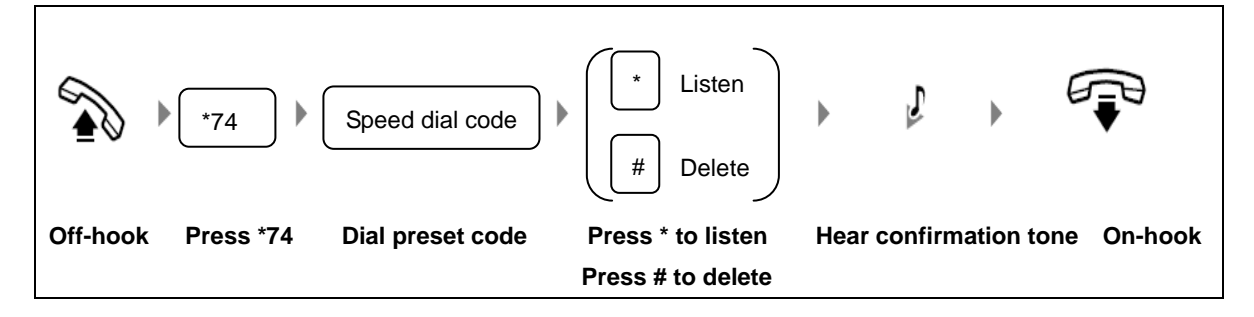

#### <span id="page-13-3"></span>**Figure 2-5 Dial speed dial code**

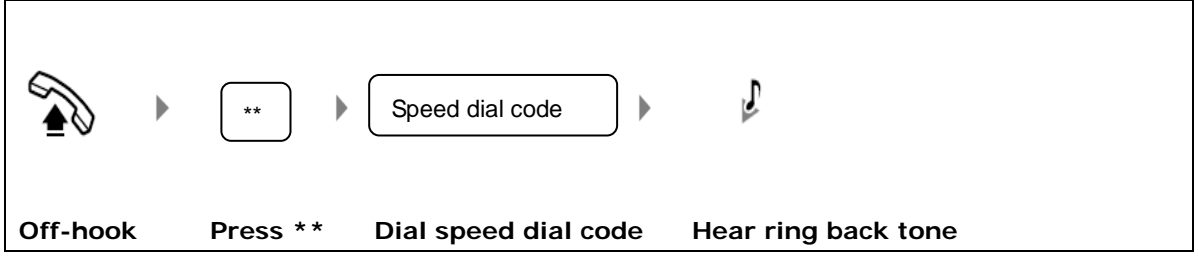

**Note** 

Speed dial code is limited to two-digit from 20 to 49.

## <span id="page-14-0"></span>**2.3 Hotline**

Hotline allows you to make a call to the preset destination by lifting your handset. Your administrator can select one of the following two hotline types for you:

Immediate hotline: lift your handset, and the call to the preset destination will be made immediately.

#### **Figure 2-6 Immediate hotline**

<span id="page-14-1"></span>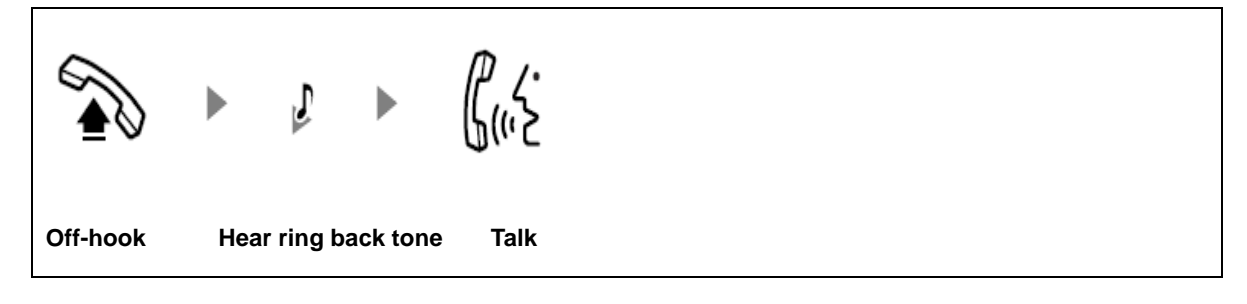

Delayed hotline: lift your handset and you can make a call to any destination by pressing the destination number, or if you do not press any digit within 5 seconds, a call to the preset destination will be made automatically.

#### **Figure 2-7 Hotline with delay**

<span id="page-14-2"></span>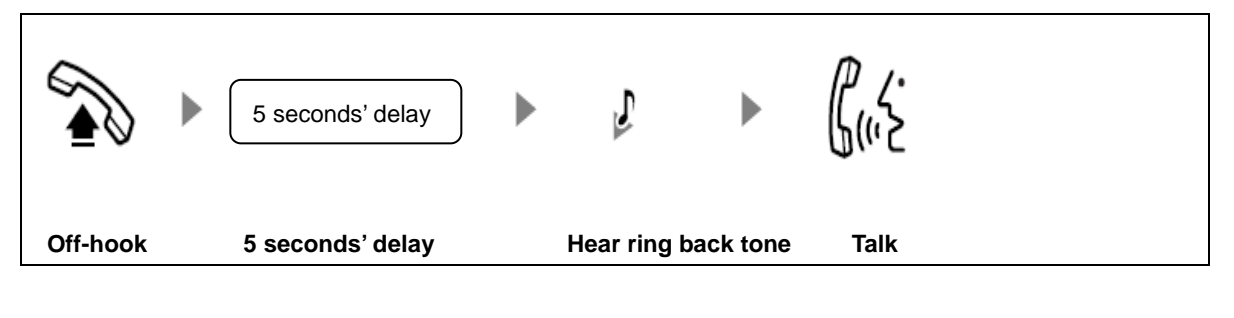

O, **Note** 

The phone number for the destination is set through Web GUI by your administrator.

## <span id="page-15-0"></span>**2.4 Call Pickup and Call Pickup Blocking**

Call pickup allows you to answer calls on other extensions with your handset. The system provides call pick up in various scenarios.

Direct Pickup: answer a call by entering the specific extension number.

#### **Figure 2-8 Direct pickup**

<span id="page-15-1"></span>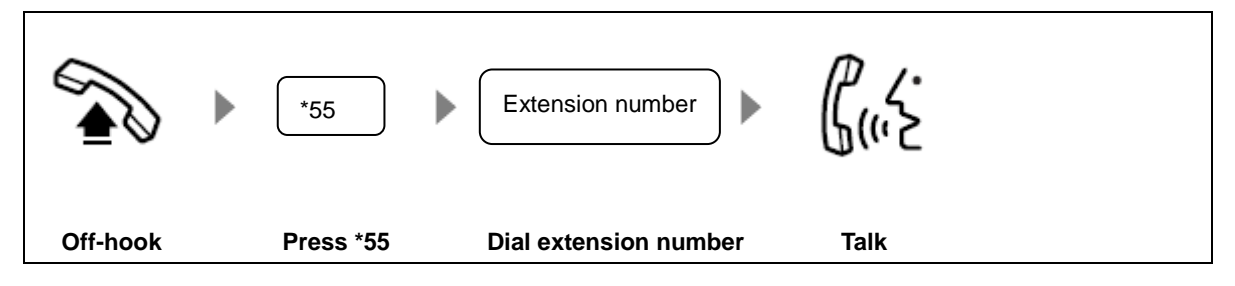

Pick up Operator's Call: pick up operator's incoming calls.

#### **Figure 2-9 Pick up operator's call**

<span id="page-15-2"></span>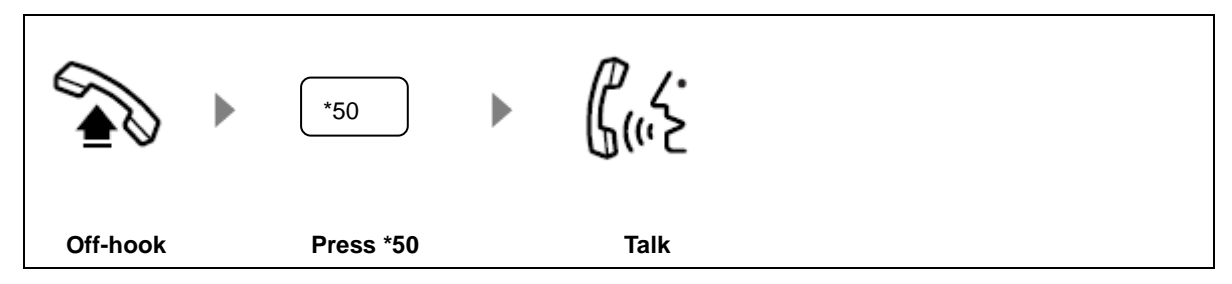

Call Pickup: answer a call without specifying extension number, and the system will connect you to one of the ringing calls.

#### **Figure 2-10 Call pickup**

<span id="page-15-3"></span>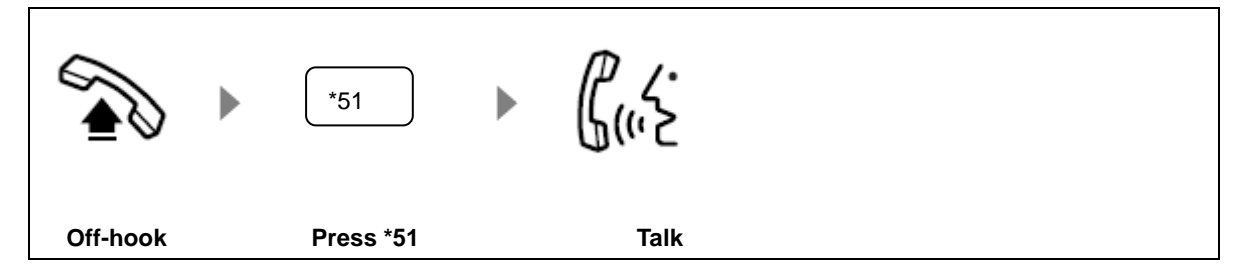

Group Pickup: answer a ringing call in your group.

<span id="page-16-1"></span>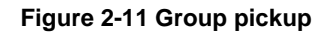

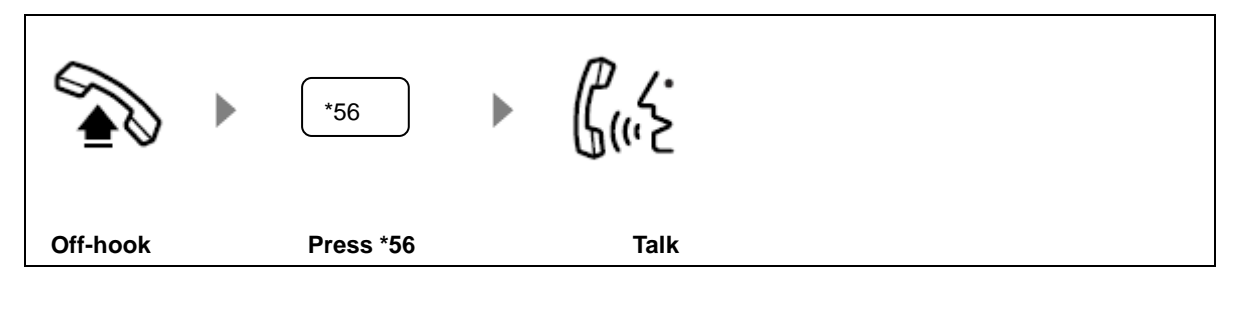

 $\overline{\text{Note}}$ 

A group is made up of certain number of extensions, set by your adminstrator.

You can disallow other people to pick up calls on your extension.

#### **Figure 2-12 Call pickup blocking**

<span id="page-16-2"></span>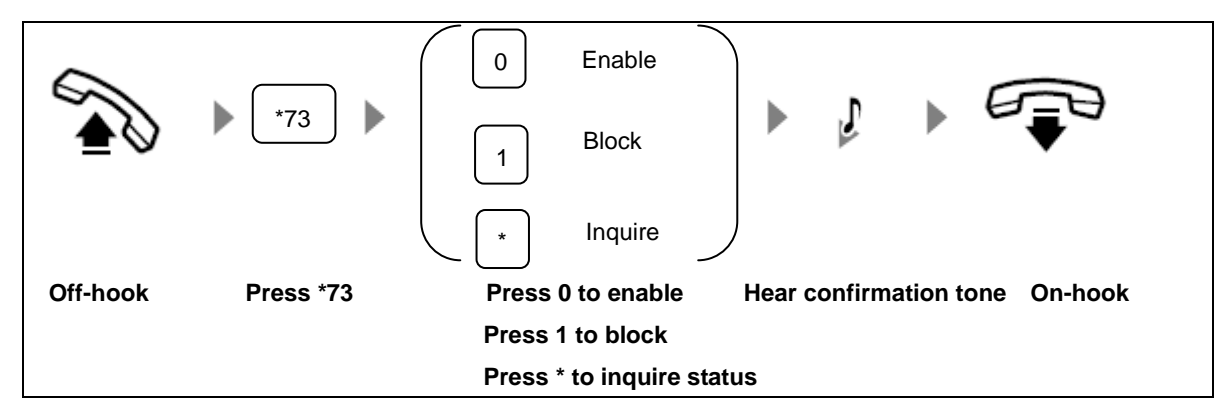

## <span id="page-16-0"></span>**2.5 Call Waiting**

Call waiting allows you to answer a second incoming call while you are in talk already. The system will notify the new caller that you are talking on the phone and at the same time provide beep to you. When there is a waiting party, you can choose:

Continue the current conversation.

<span id="page-16-3"></span>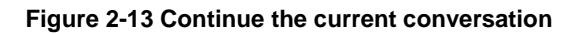

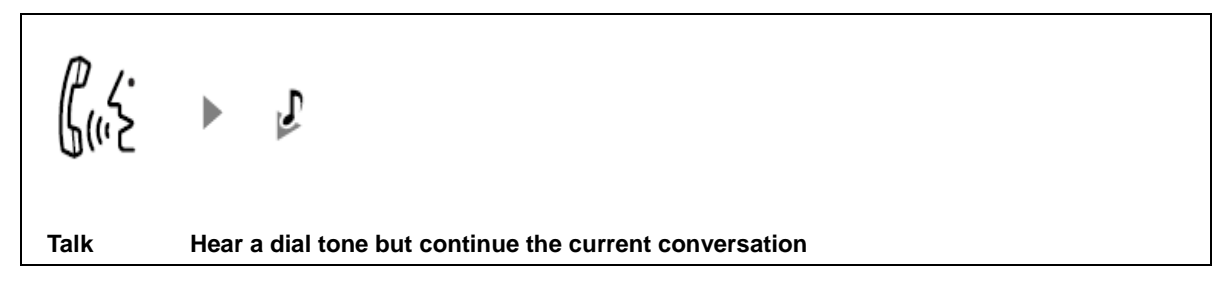

Put your current call on hold, and talk to the waiting party.

<span id="page-17-1"></span>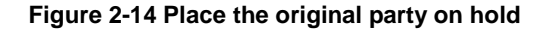

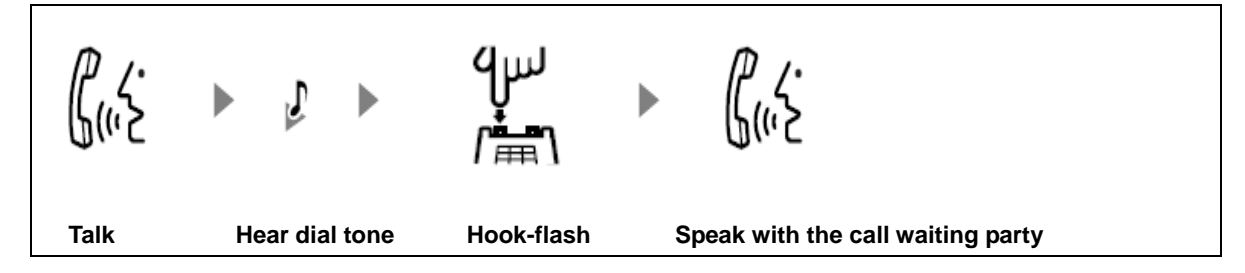

Talk to two calls alternately.

<span id="page-17-2"></span>**Figure 2-15 Talk to two parties alternately** 

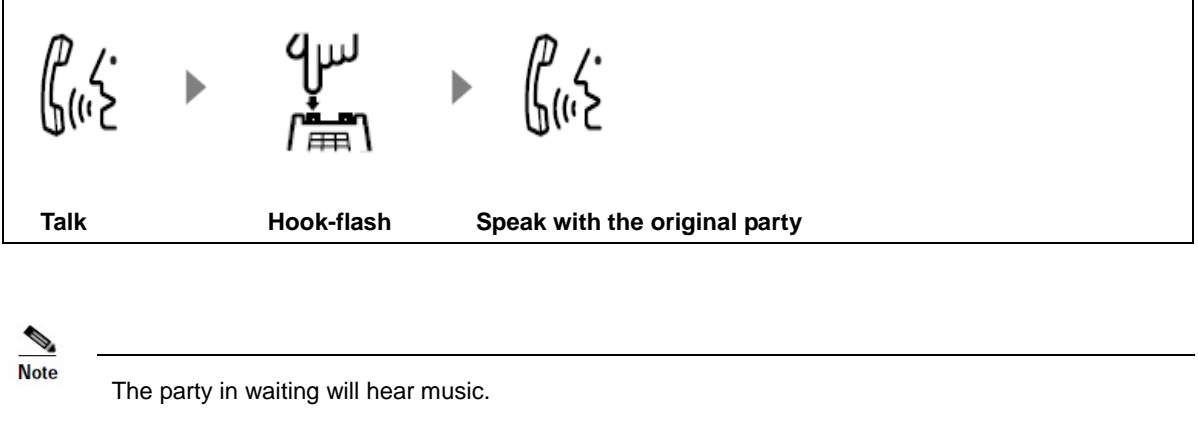

Hook-flash can be replaced with pressing **\*\***.

The administrator needs to enable call waiting on the Web GUI in advance.

## <span id="page-17-0"></span>**2.6 Call Hold**

Call hold allows you to make a second call without releasing the current call. While you are making the second call, the current party will wait and listen to music.

**Figure 2-16 Place the current call on hold and make a new call**

<span id="page-17-3"></span>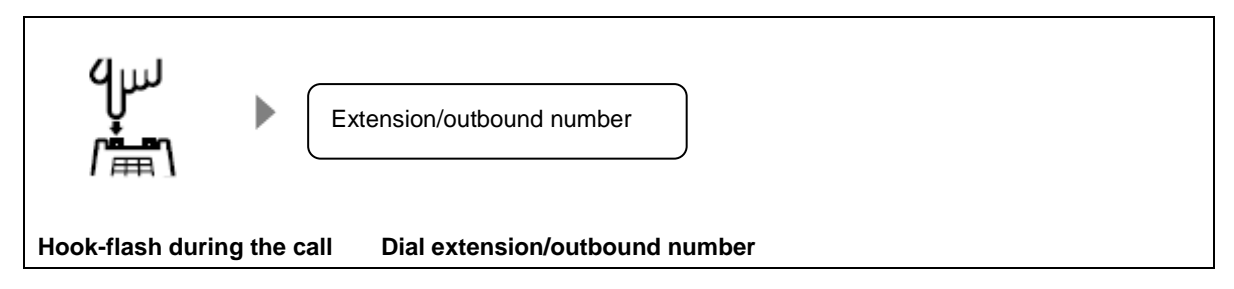

You can talk to two parties alternately.

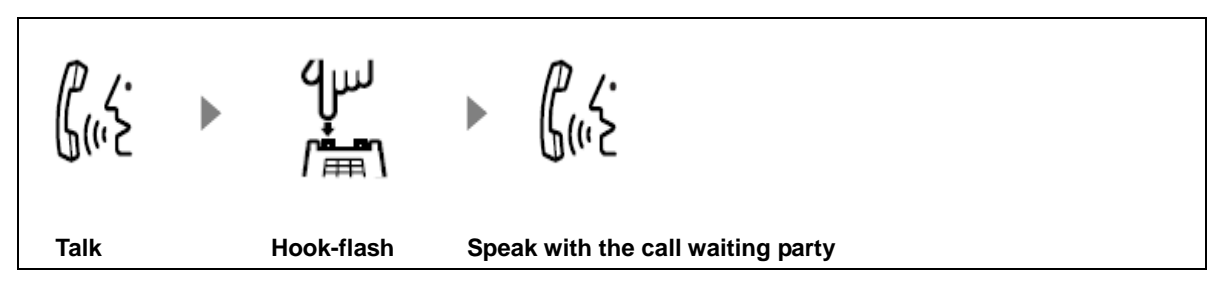

#### <span id="page-18-1"></span>**Figure 2-17 Talk to two call parties alternatively**

## <span id="page-18-0"></span>**2.7 Call Transfer**

You can transfer a call to the third party with one of the following two ways:

## Explicit Call Transfer: you talk to the third party before transferring the call to him/her.

#### **Figure 2-18 Explicit call transfer**

<span id="page-18-2"></span>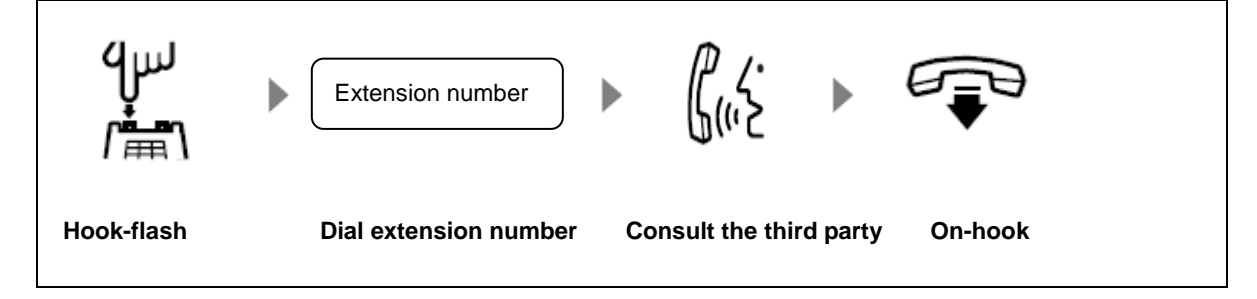

Blind Call Transfer: you transfer the call to the third party directly without consultation.

#### **Figure 2-19 Blind call transfer**

<span id="page-18-3"></span>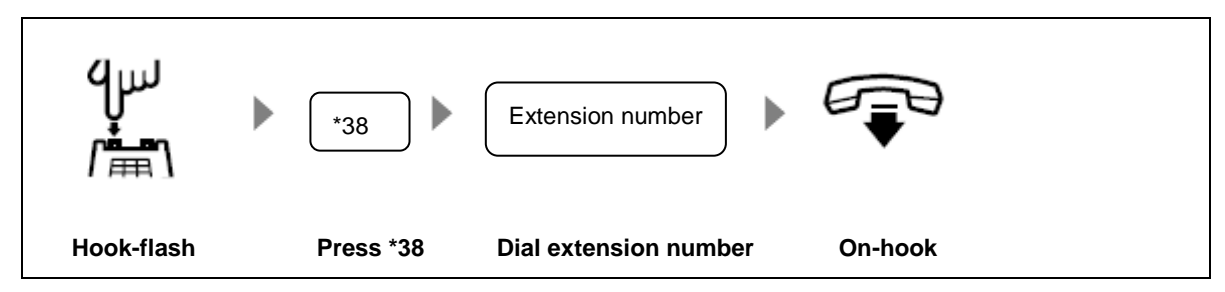

## <span id="page-19-0"></span>**2.8 Call Parking**

Call parking allows you to put a call on hold on a "parking location" and continue the conversation on another extension. During the waiting period, the caller listens to on-hold music. The system provides nine parking locations to use.

<span id="page-19-2"></span>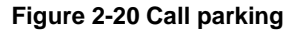

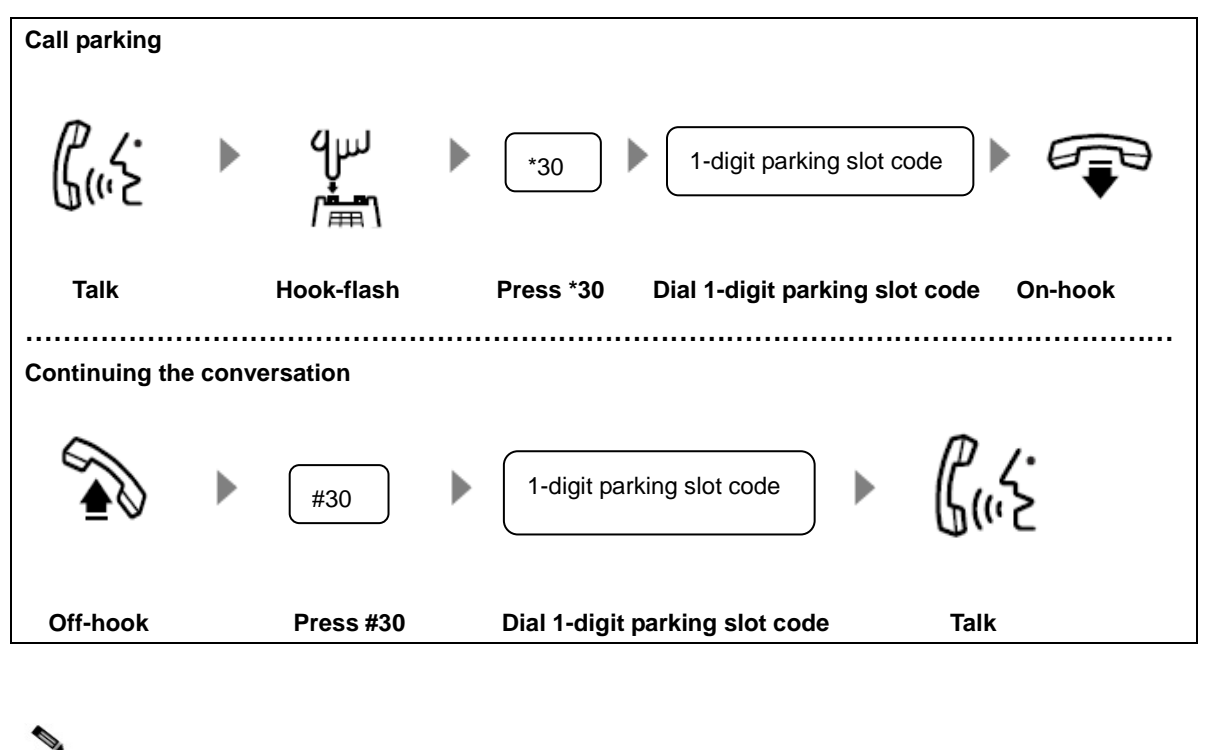

**Note** 

If the parking slot you choose is taken, you will hear a prompt.

## <span id="page-19-1"></span>**2.9 Calling among Three Parties**

When you need to speak with two other parties, you can choose to talk to both of them together or separately.

#### **3-way calling**

You and the other two parties talk together.

#### **One party on-hold**

You speak with one party and place the other party on hold.

Here is how you operate:

- Inviting the third party during a two-way conversation: press **\*\*** and followed by the third party number. Note: you may need to dial outbound prefix if the third party is outside.
- Forming a 3-way calling: press **##**.
- Breaking 3-way into call hold: press **##**.

<span id="page-20-1"></span>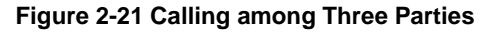

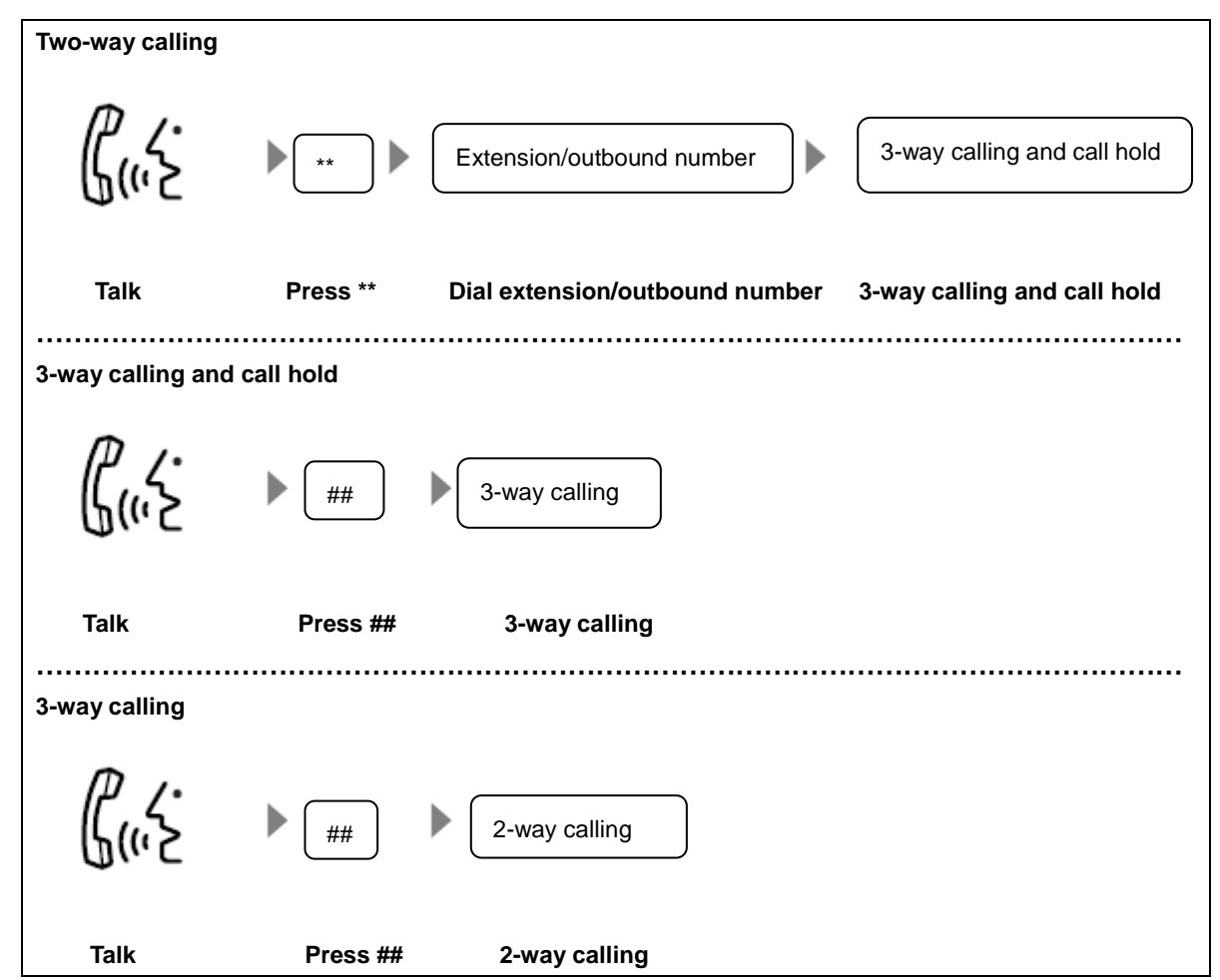

## <span id="page-20-0"></span>**2.10 On-the-fly Recording**

This feature allows you to record your call conversation whenever you want, even in the middle of a call. Contact your administrator to enable this feature on Web utility beforehand.

<span id="page-20-2"></span>**Figure 2-22 On the fly recording** 

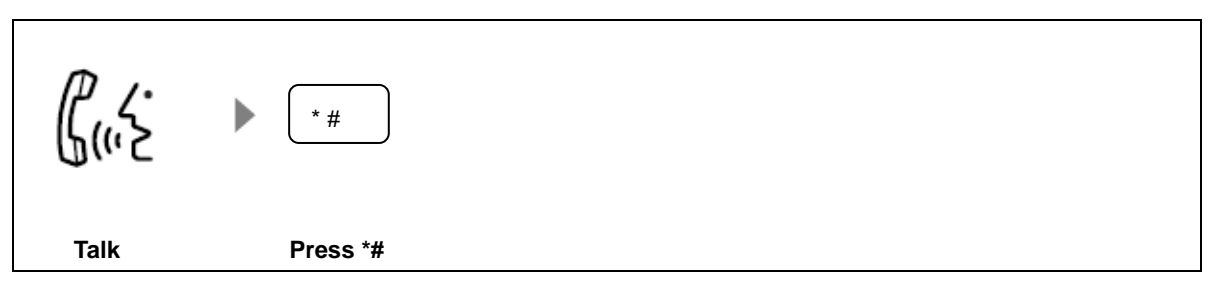

O. **Note** 

On-the-fly recording takes effect only on the current conversation. If you need to record every call automatically, your administrator can help to set it up on the system.

## <span id="page-21-0"></span>**2.11 Call Forking**

Call forking allows the system to take an incoming call and ring not only your extension but also another device which you pre-selected.

**Figure 2-23 Set up forking number**

<span id="page-21-2"></span>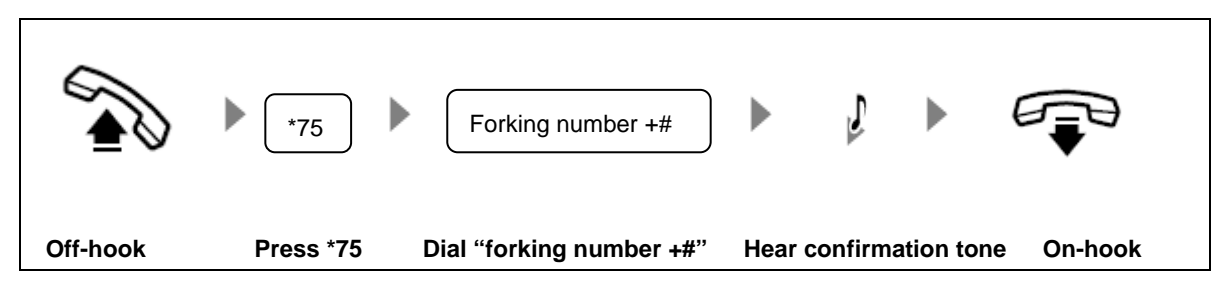

#### **Figure 2-24 Request/cancel forking number**

<span id="page-21-3"></span>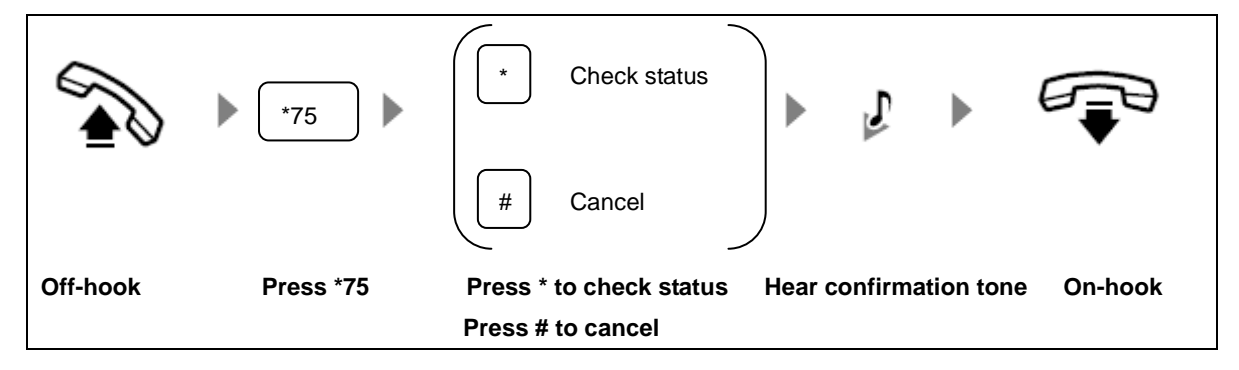

## <span id="page-21-1"></span>**2.12 Outbound Transfer**

Outbound transfer allows you to transfer a call to an outside party.

```
Figure 2-25 Outbound transfer
```
<span id="page-21-4"></span>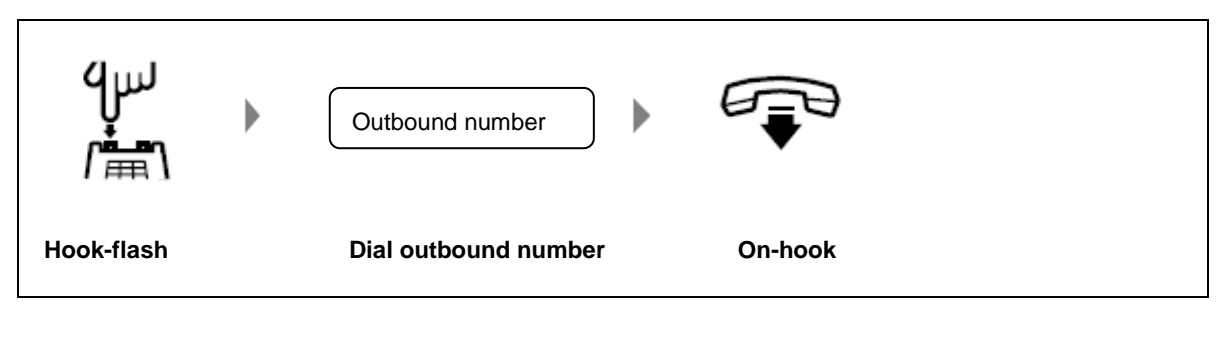

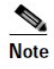

- When making outbound transfer, two CO lines will be occupied.
- This feature needs pre-assigned by administrator.

## <span id="page-22-0"></span>**2.13 Secretary Assistance**

This feature allows the system to take a call to your extension, which is not from your secretary, and automatically redirect it to your secretary's extension. You can choose to redirect any call to your secretary or just incoming calls from outside.

<span id="page-22-1"></span>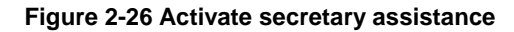

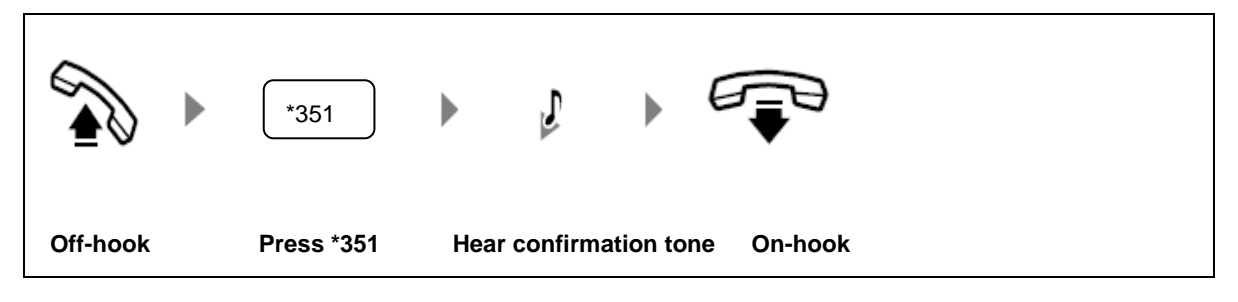

<span id="page-22-2"></span>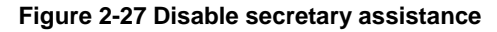

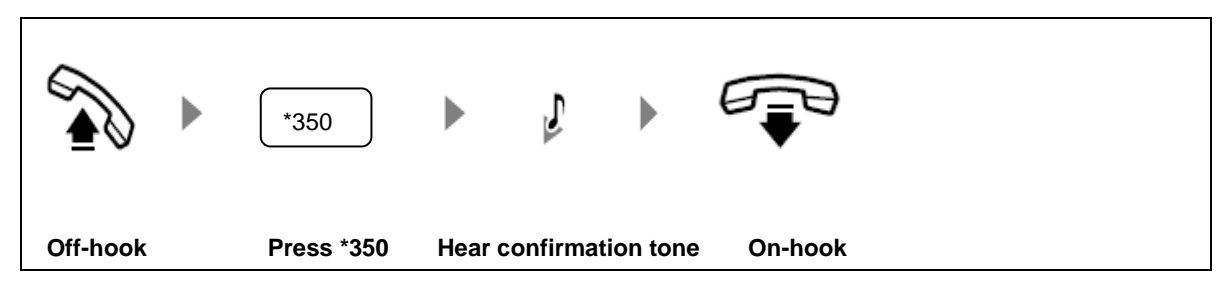

**Figure 2-28 Check status of secretary assistance**

<span id="page-22-3"></span>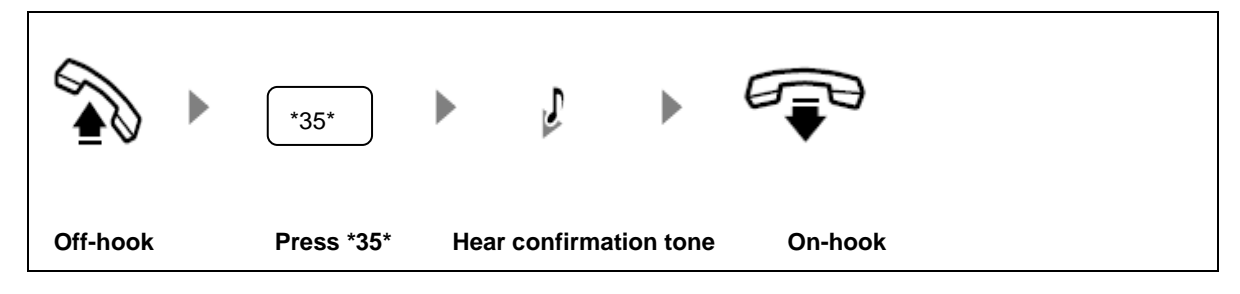

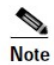

To enable this feature, your administrator should preset the secretary assistance number through Web utility.

## <span id="page-23-0"></span>**2.14 Account Code**

This feature allows you to get access to the system from outside and make call on your handset as you are on your extension. Your identity will be verified either with your handset's phone number, or with the account code you entered during the call.

<span id="page-23-1"></span>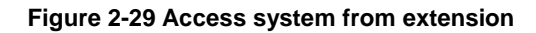

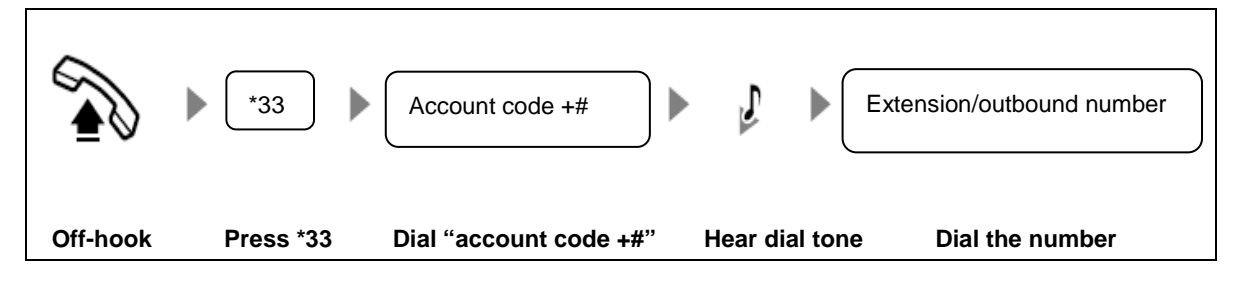

<span id="page-23-2"></span>**Figure 2-30 Making an outbound call from outside your company with a verified account code for identification**

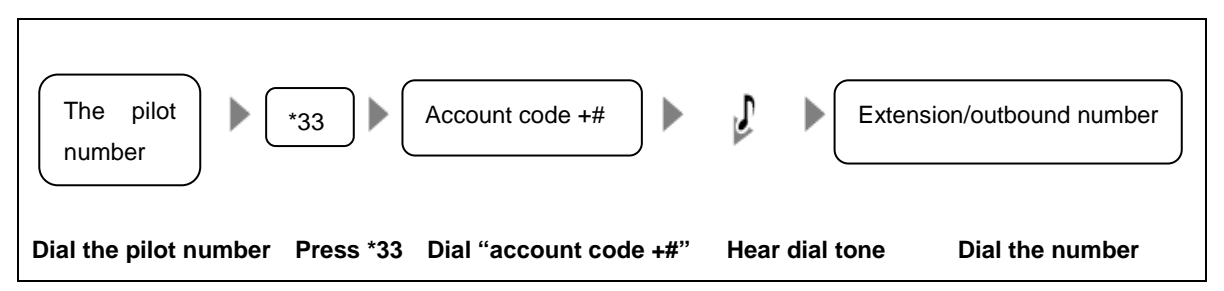

<span id="page-23-3"></span>**Figure 2-31 Making an outbound call from outside your company with your mobile phone number for ID verification**

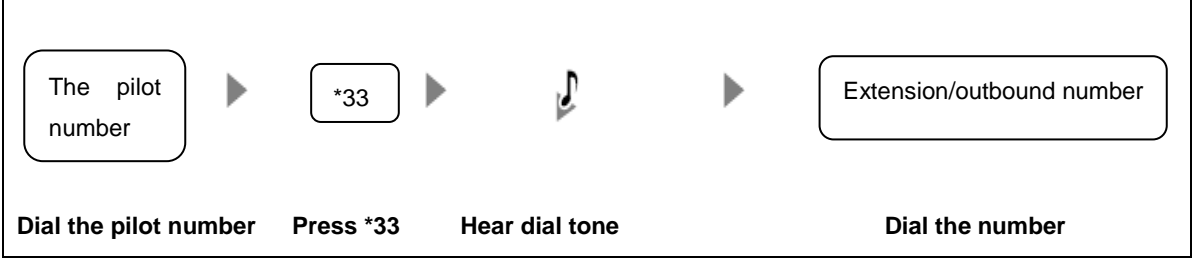

```
Santa
Note
```
- Your handset number as the identity should be saved in the system by your administrator.
- Your account code is assigned by your administrator.
- If the system fails to verify your handset number or the account code you entered, you will hear a warning prompt of failure.

## <span id="page-24-0"></span>**2.15 Call Monitoring**

This feature allows you to listen to a call conversation of another extension.

#### **Figure 2-32 Call monitoring**

<span id="page-24-2"></span>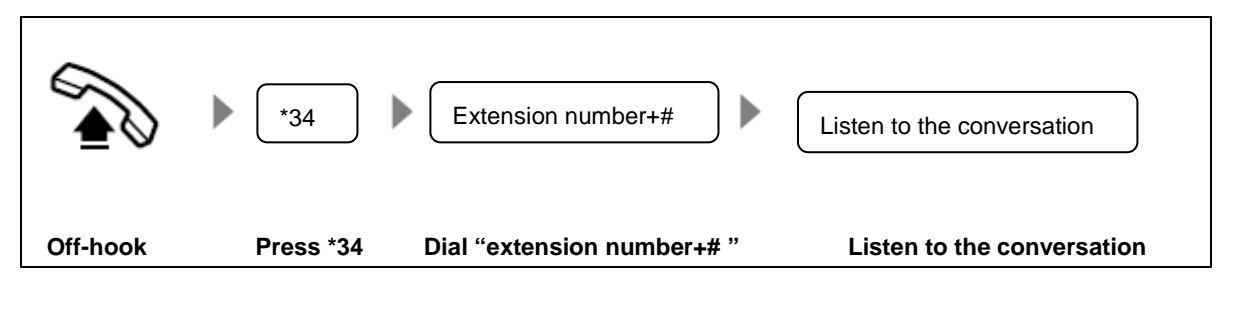

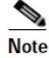

The privilege should be assigned by your administrator.

You cannot monitor the conversation on the extension which enables blocking call monitoring.

## <span id="page-24-1"></span>**2.16 Barge-In**

After the barge-in function is enabled on your extension, you can press **\*39** on your extension to join an ongoing call of the other party's extension for three-way calling (when the barring of barge-in is not enabled on the other party's extension).

**Figure 2-33 Barge-in**

<span id="page-24-3"></span>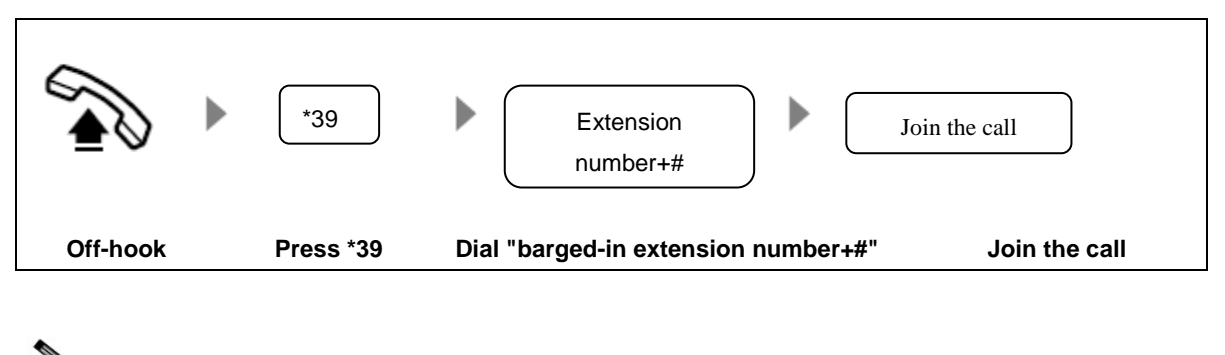

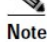

The administrator needs to enable the barge-in function for your extension on the Web GUI first.

## <span id="page-25-0"></span>**2.17 Callback on Busy**

If the other party's extension is busy, you can enable the Callback on Busy function on your extension after your extension is on-hook. The other party's extension then calls back your extension when it is idle. The system will automatically alert your extension and the other party's extension at the same time.

<span id="page-25-2"></span>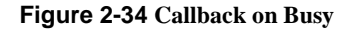

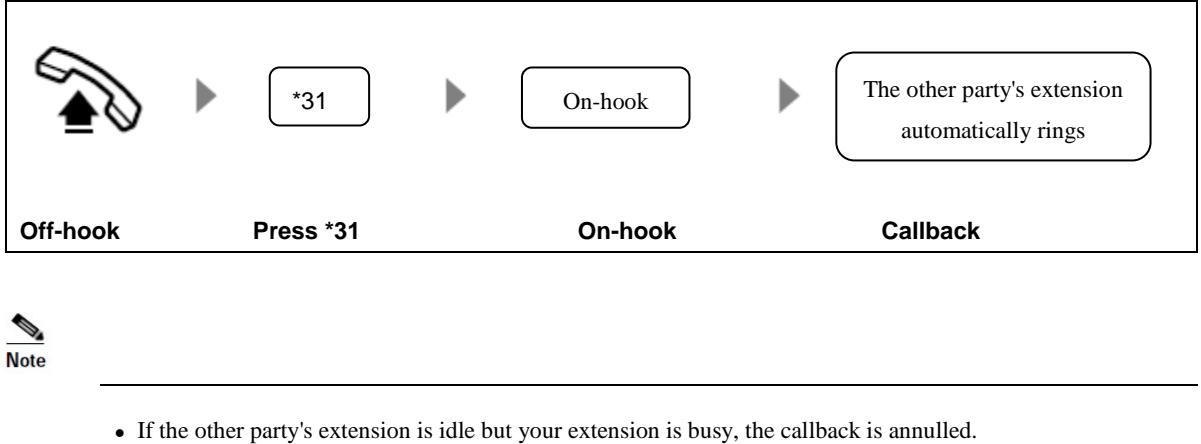

## <span id="page-25-1"></span>**2.18 Do not Disturb**

If you don't want to be disturbed by incoming calls, you can set up DND to automatically reject incoming calls.

**Figure 2-35 DND**

<span id="page-25-3"></span>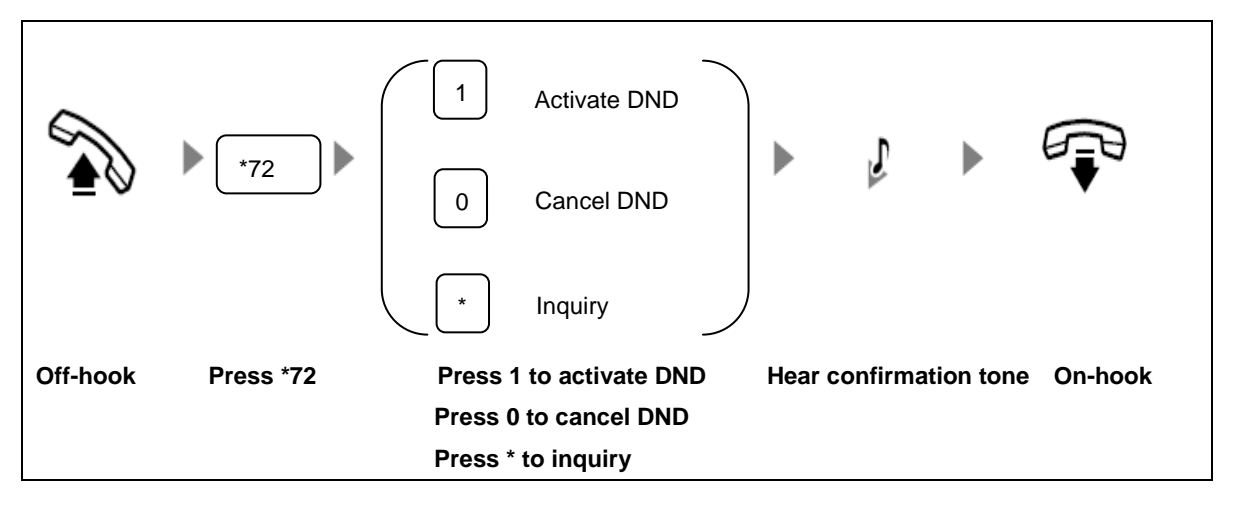

**Note** 

- This feature should be pre-assigned by your administrator.
- After DND is enabled on your extension, the caller of an incoming call will hear a notification tone

"The subscriber you are calling enables Do Not Disturb feature, please hang up." Calls can still be made normally on your extension set. The system will give off a short tick as the dial tone to alert you every time when you pick up your extension.

## **3 \*99 Voice Menu**

<span id="page-28-0"></span>The voice menu allows you to manage the features on your extension.

<span id="page-28-1"></span>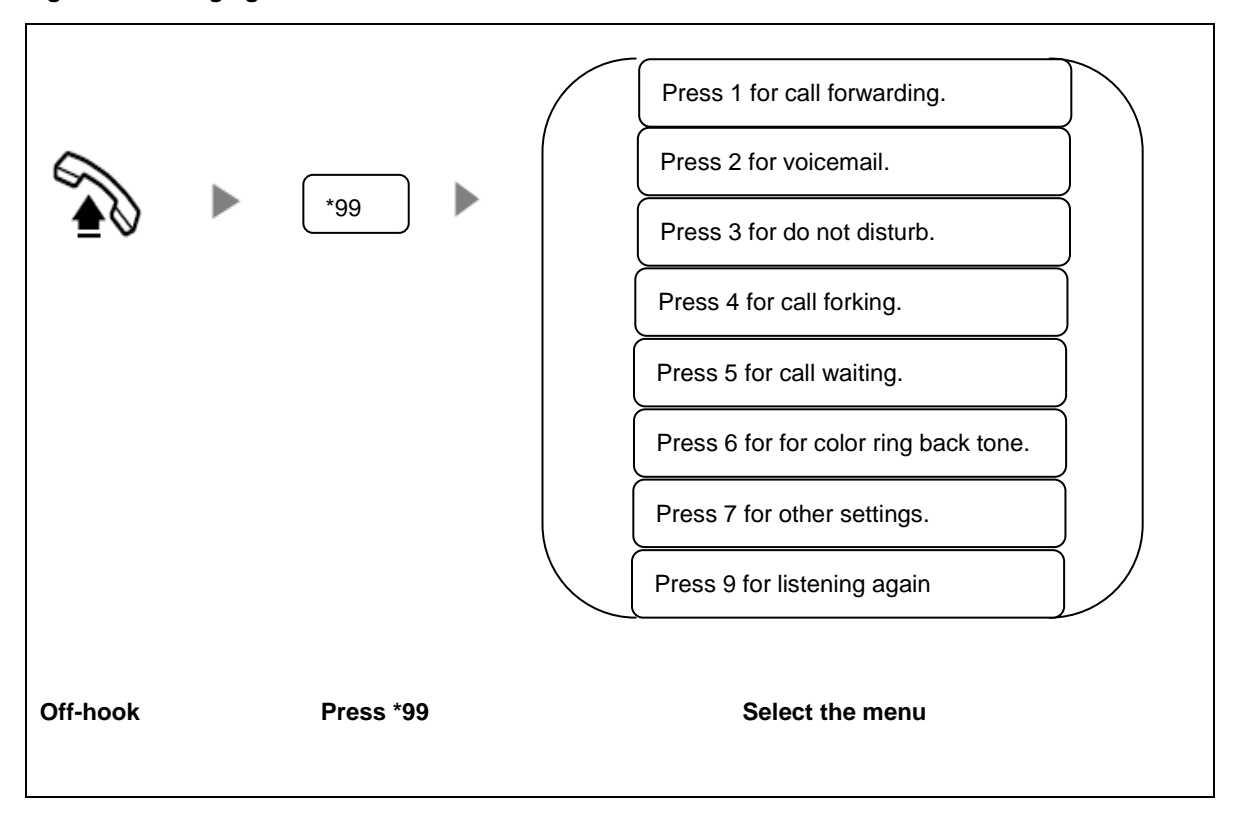

#### **Figure 3-1 Managing the features with \*99 voice menu**

<span id="page-29-0"></span>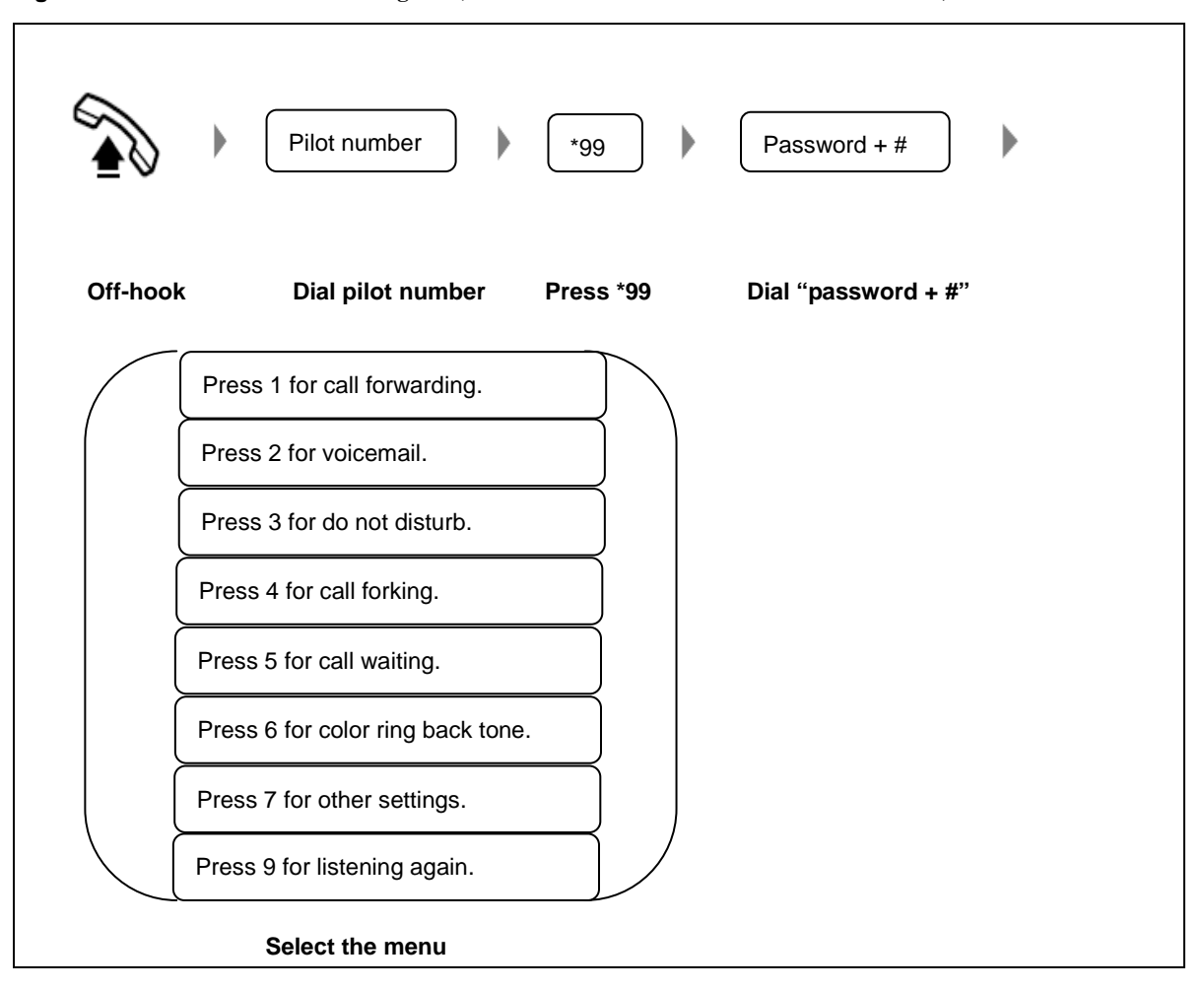

**Figure 3-2 Menu for a trunk incoming call (with the account code verified for identification)**

<span id="page-30-0"></span>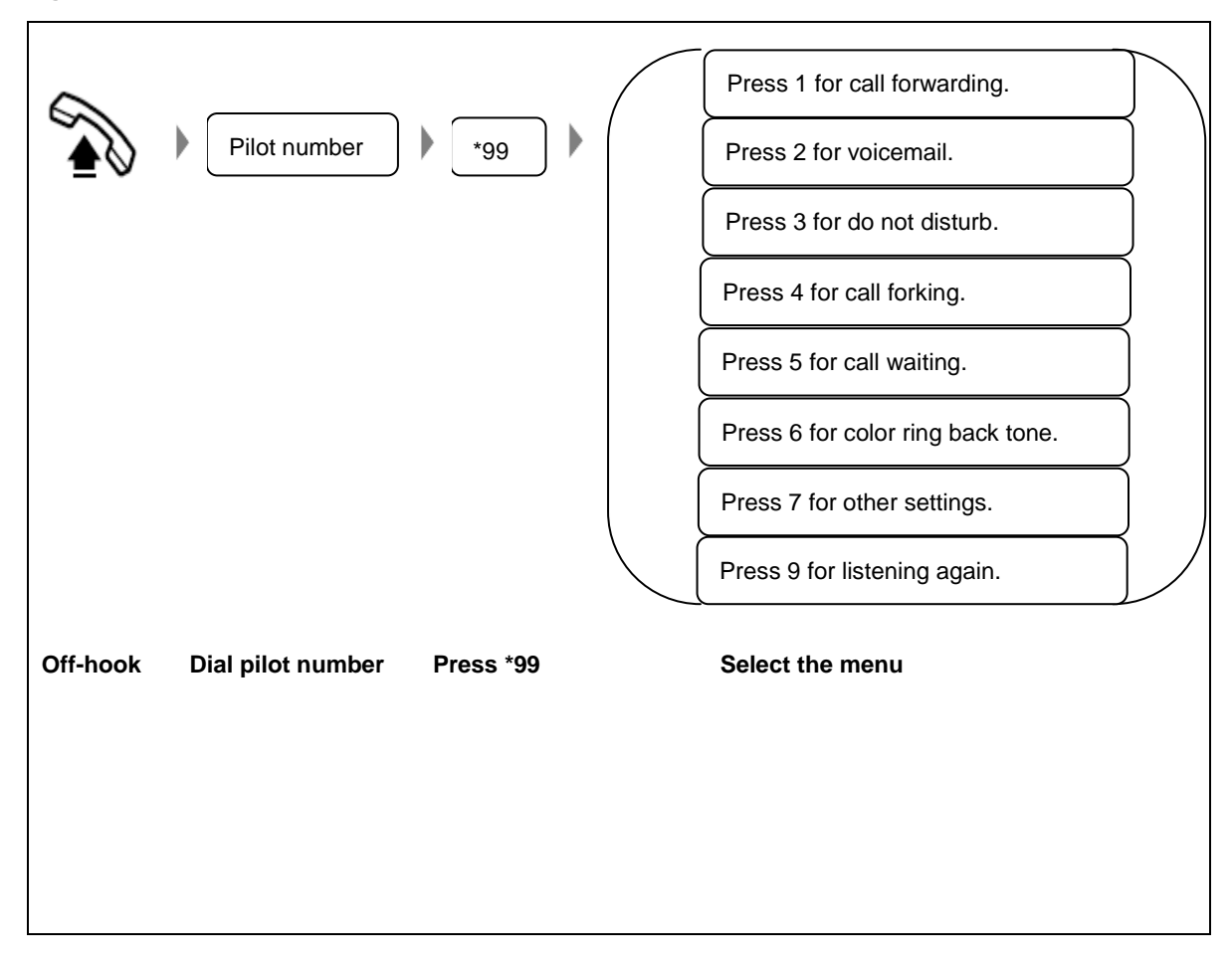

#### **Figure 3-3 Menu for a trunk incoming call (with the handset's phone number verified for identification)**

# **4 Appendix: Feature Codes**

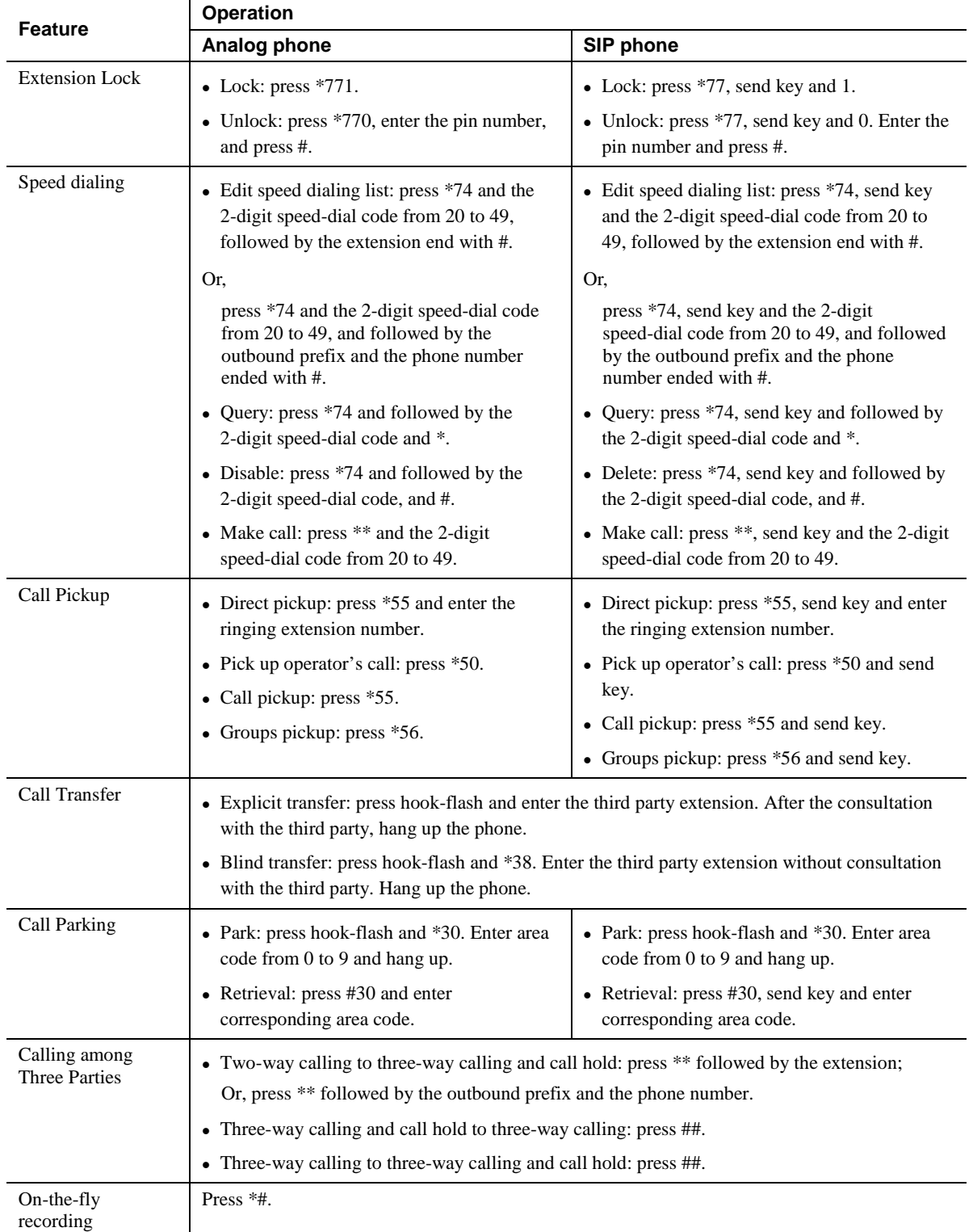

#### <span id="page-32-1"></span><span id="page-32-0"></span>**Table 4-1 Feature codes**

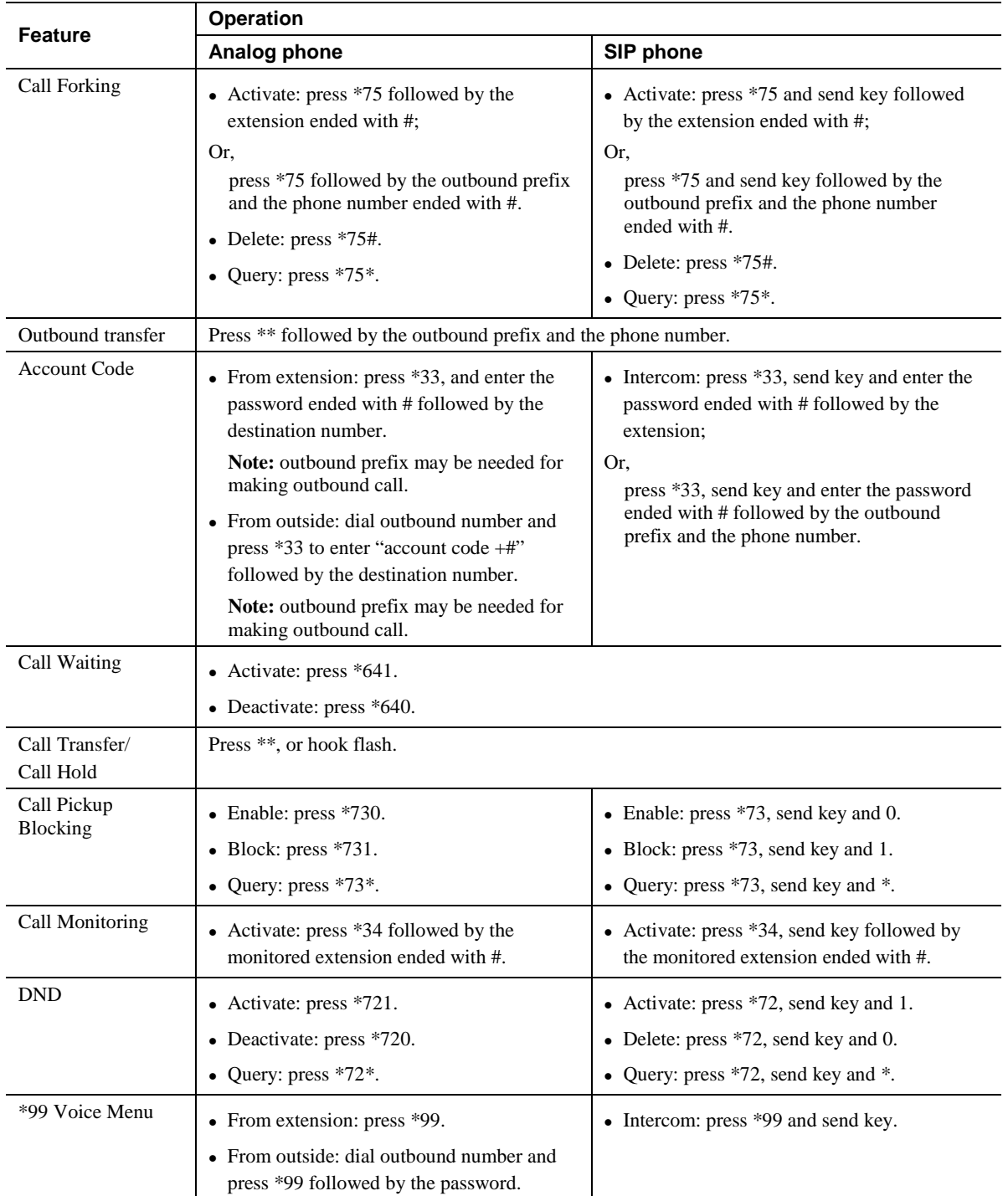